- Log into MySolano –
- Click Finance Tab –
- Click Budget Query -

## **Budget Queries**

To create a new query choose a query type and select Create Query. To retrie Retrieve Query.

Create a New Query
Type

Budget Status by Account

Create Query

Retrieve Existing Query
Saved Query

None

Retrieve Query

[ Budget Queries | Encumbrance Query | Requisition | Approve Docume Budget Transfer | Delete Finan

RELEASE: 8.7.0.2

© 2019 Ellucian Company L.P. and its affiliates.

• Choose columns to view in query:

### **Budget Queries**

Select the Operating Ledger Data columns to display on the report.

| Adopted Budget    | ✓ Year to Date        |  |
|-------------------|-----------------------|--|
| Budget Adjustment | <b>✓</b> Encumbrances |  |
| Adjusted Budget   | ✓ Reservations        |  |
| Temporary Budget  | Commitments           |  |
| Accounted Budget  | Available Balance     |  |
| Save Query as:    |                       |  |
| Shared            |                       |  |
| Continue          |                       |  |
|                   |                       |  |

#### Field/Column Legend:

Accounted Budget = current budget allocation (budget/estimated amounts)

Year to Date = YTD expenditures (actual amounts)

Encumbrance = PO

Reservations = Requisition

Commitments = (calculated field) POs + Requisitions

Available Balance = remaining funds/monies available

# Example of Query:

| Personal Information   | Student Emp     | oloyee Finance Financia    | al Aid                             |
|------------------------|-----------------|----------------------------|------------------------------------|
| Search                 | Go              | ]                          |                                    |
| Budget Queries         | ;               |                            |                                    |
| For a Budget Query to  | be successful,  | a user with Fund Organiza  | tion query access must enter a va  |
| ■To perform a comparis | on query select | t a Comparison Fiscal Year | and Period in addition to the requ |
| Fiscal year:           | 2022 🕶          | Fiscal period:             | 14 🗸                               |
| Comparison Fiscal yea  | r: None 🗸       | Comparison Fiscal pe       | eriod: None 🗸                      |
| Commitment Type:       | All             | ~                          |                                    |
| Chart of Accounts      | S               | Index                      |                                    |
| Fund                   | 1100            | Activity                   |                                    |
| Organization           | 300             | Location                   |                                    |
| Grant                  |                 | Fund Type                  |                                    |
| Account                | 4%              | Account Type               |                                    |
| Program                | %               |                            |                                    |
| ☐ Include Revenue A    | counts          |                            |                                    |
| Save Query as:         |                 |                            |                                    |
| ☐ Shared               |                 |                            |                                    |
| Submit Query           |                 |                            |                                    |
|                        |                 |                            |                                    |

RELEASE: 8.7.0.2

© 2022 Ellucian Company L.P. and its affiliates.

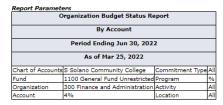

 Query Results
 Account Account Title
 Program FY22/PD14 Accounted Budget FY22/PD14 Year to Date FY22/PD14 Encumbrances FY22/PD14 Reservations FY22/PD14 Available Balance

 4000
 Supplies & Materials\*\*\*BUDGET ONLY\*\*\* 000000
 10,019.00

 Report Total (of all records)
 10,019.00

 Download All Ledger Columns
 Download Selected Ledger Columns

 View Payroll Expense Detail

# Example of Query including an Activity code:

| Personal Information S  | tudent Employe     | Finance Financial Aid        | <u> </u>                               |
|-------------------------|--------------------|------------------------------|----------------------------------------|
| Search                  | Go                 |                              |                                        |
| Budget Queries          |                    |                              |                                        |
| For a Budget Query to b | e successful, a us | er with Fund Organization (  | query access must enter a value in e   |
| To perform a comparison | n query select a C | Comparison Fiscal Year and I | Period in addition to the required Fis |
| Fiscal year:            | 2022 🗸             | Fiscal period:               | 14 🗸                                   |
| Comparison Fiscal year: | None 🕶             | Comparison Fiscal period     | None V                                 |
| Commitment Type:        | All 💙              | ·                            |                                        |
| Chart of Accounts       | S                  | Index                        |                                        |
| Fund                    | 1100               | Activity                     | A0006                                  |
| Organization            | 4075               | Location                     |                                        |
| Grant                   |                    | Fund Type                    |                                        |
| Account                 | 4%                 | Account Type                 |                                        |
| Program                 | %                  |                              |                                        |
| ☐ Include Revenue Acc   | ounts              |                              |                                        |
| Save Query as:          |                    |                              |                                        |
| ☐ Shared                |                    |                              |                                        |
| Submit Query            |                    |                              |                                        |

RELEASE: 8.7.0.2

© 2022 Ellucian Company L.P. and its affiliates.

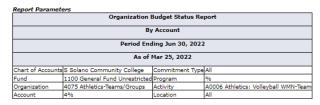

| _                                                                                                    |                                     |           |                              |                        |                        |                        |                             |
|----------------------------------------------------------------------------------------------------|-------------------------------------|-----------|------------------------------|------------------------|------------------------|------------------------|-----------------------------|
| Query R<br>Account                                                                                              | Account Title                       | Program   | FY22/PD14 Accounted Budget   | FY22/PD14 Year to Date | FY22/PD14 Encumbrances | FY22/PD14 Reservations | FY22/PD14 Available Balance |
| 4000                                                                                                    | Supplies & Materials**BUDGET ONLY** | 000000    | 2,437.21                     | 0.00                   | 0.00                   | 0.00                   | 2,437.21                    |
| 4400                                                                                                    | Instructional Supplies & Materials  | 083550    | 0.00                         | 0.00                   | 1,358.52               | 0.00                   | (1,358.52)                  |
| Report To                                                                                                    | otal (of all records)               |           | 2,437.21                     | 0.00                   | 1,358.52               | 0.00                   | 1,078.69                    |
| Download All Ledger Columns   Download Selected Ledger Columns   View Payroll Expense Detail                    |                                     |           |                              |                        |                        |                        |                             |
| Compute Additional Columns for the query Column 1 Operator Column 2 Display After Column New Column Description |                                     |           |                              |                        |                        |                        |                             |
|                                                                                                    | 14 Adopted Budget V percent of V    | FY22/PD14 | Adopted Budget V FV22/PD14 A | Adopted Budget 💙       |                        |                        |                             |

Perform Computation

Another Query